## V11登录页logo样式大小调整

## 问题

v8升级v11,恢复知识库后,logo图标样式变小了

## 处理方案

在【运维设置】-》【界面设置】中添加以下CSS代码配置登录页logo大小,修改保存后清空系统缓存。

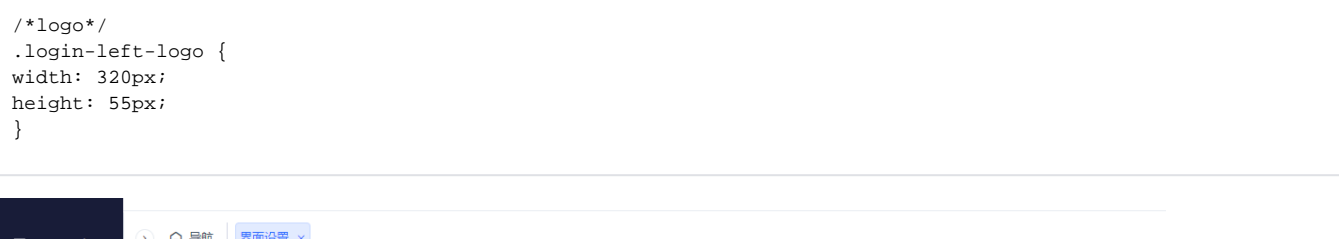

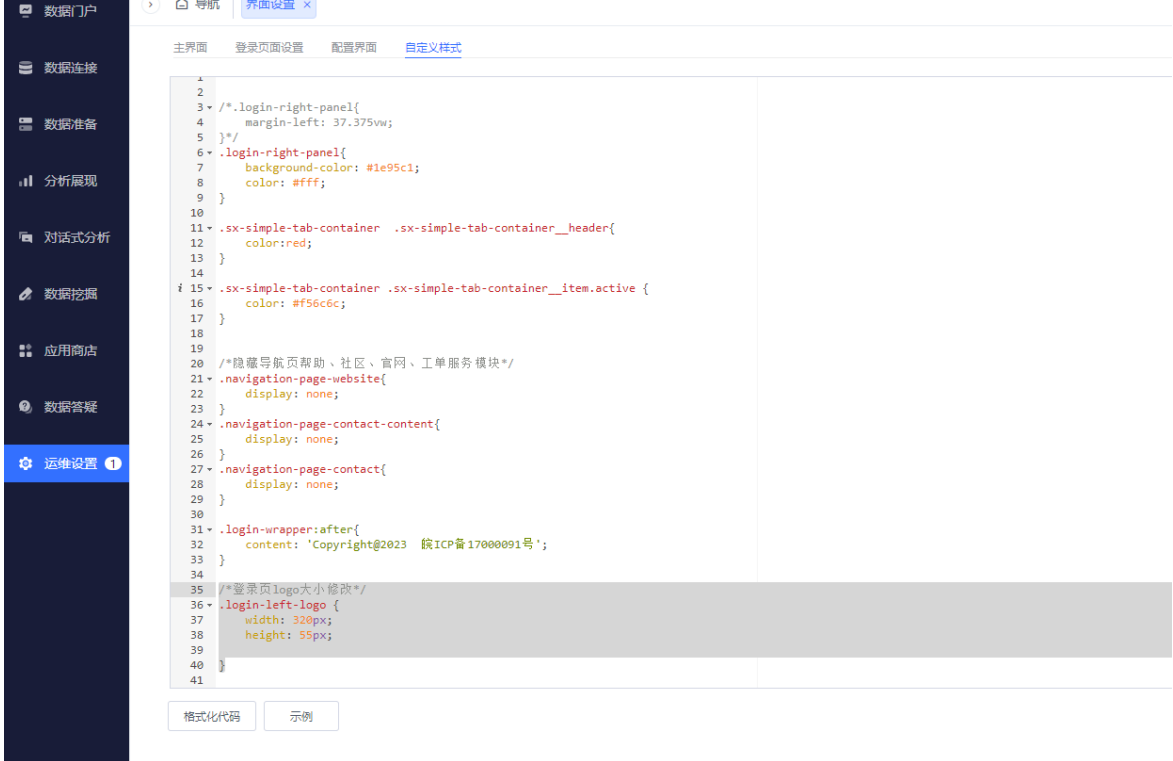